# **N8151-32A 内蔵DVD-RAM装置**

## **取扱説明書**

## **まえがき**

本書は、N8151-32A 内蔵DVD-RAM装置(以下「本装置」と 呼びます)を正しく、安全に設置・使用するための手引きで す。本装置を取り扱う前にお読みください。また、本装置を 使用する上でわからないこと、不具合が起きたときにもぜひ ご利用ください。

本装置を取り扱う前に、本書の説明をよくお読み になり、正しく取り扱ってください。本書は、添 付の『保証書』と一緒に大切に保管してください。

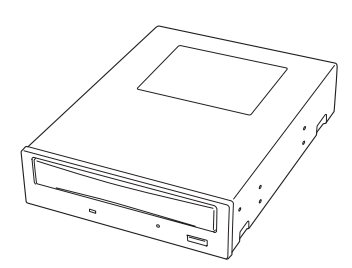

本装置を取り付ける装置の取り扱いについての説明は、取り付ける装置に添付のマニュアルを参照 してください。

本装置を取り扱う前に3ページの「安全上のご注意」、6ページの「警告ラベルについて」、7ページに 示す「使用上のご注意」を必ずお読みください。

本書は4つの章と付録(A~E)から構成されています。本装置を購入されてから初めて取り扱う場合 は第1章から順に読んでください。本装置の取り扱い方法を知りたい場合は、第2章から読んでく ださい。また、本装置に異常が起きた場合は第4章を参照してください。 次にそれぞれの章で説明している内容について簡単に説明します。

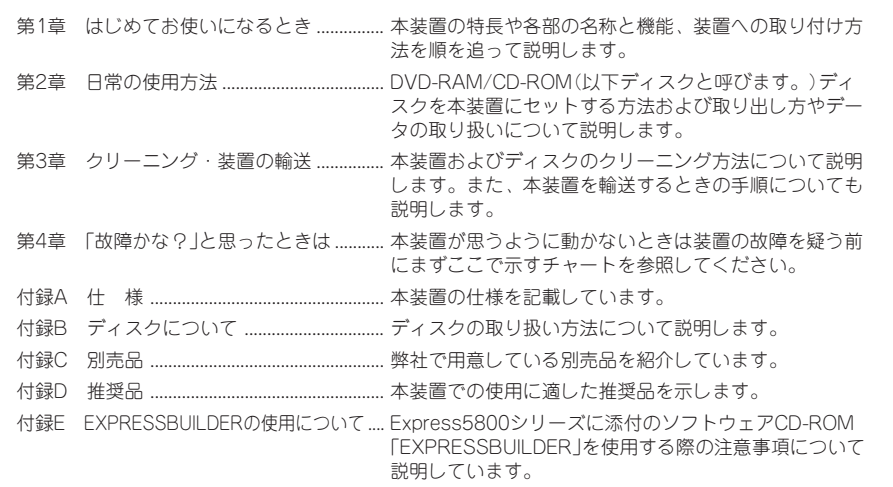

#### 次 目

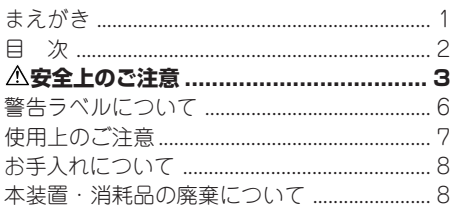

### 第1章 初めてお使いになるとき

~箱を開けてからお使いになれるまで~

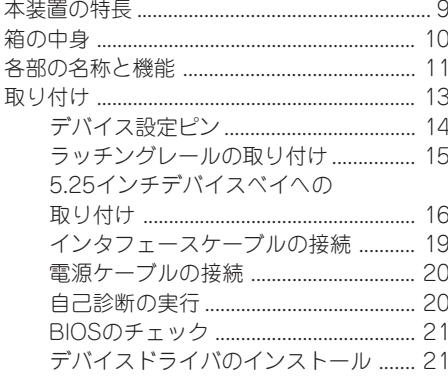

### 第2章 日常の使用方法

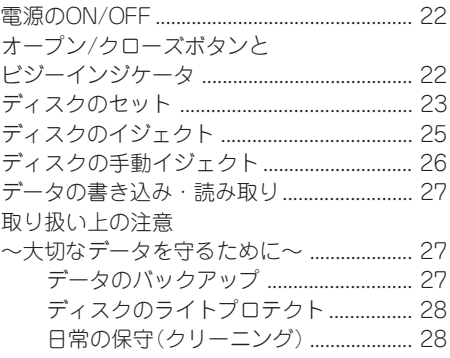

### 第3章 クリーニング・装置の輸送

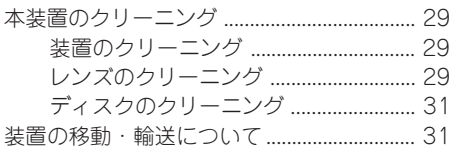

### 第4章 「故障かな?」と思ったときは ...... 33

### 付録

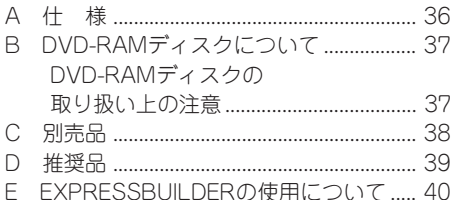

## **安全上のご注意**

ご使用前にこの「安全上のご注意」をよく読んでご理解し、本装置をより安全にご活用ください。こ こに示した注意事項は本装置を安全にお使いいただき、お客様への危害や財産への損害を未然に防 止するものです。また、注意事項では、危険の程度を表す言葉として、「警告」と「注意」という用語 を使用しています。それぞれの用語は次のような意味を持つものとして定義されています。

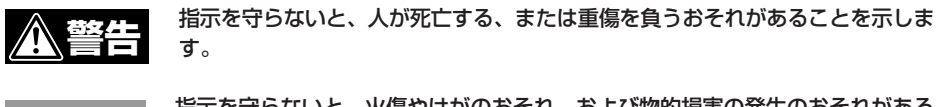

指示を守らないと、火傷やけがのおそれ、および物的損害の発生のおそれがある ことを示します。 **注意�**

また、注意事項の説明の中では、絵表示を使用して注意の内容を表しています。絵表示の意味は次 のとおりです。

![](_page_2_Figure_5.jpeg)

次に本装置を安全に取り扱うために守っていただきたい注意事項を示します。お客様への危害や財 産への損害を未然に防止するためにも必ず守ってください。また、これらの注意事項は本文中でも 必要に応じて記載されています。

**警告�**

分解・修理・改造はしない

修理技術者以外の人は、本書および取り付ける装置に添付の説明 書に記載されていない分解・修理・改造を絶対に行わないでくだ さい。感電したり、発火したり、異常動作してけがをすることが あります。

#### 煙や異臭、異音がしたり、破損したまま使わない

万一、煙、異臭、異音などが生じた場合は、ただちに電源スイッ チをOFFにして電源プラグをコンセントから抜いてください。そ の後、販売店にご連絡ください。そのまま使用すると火災の原因 となります。また、落としたり、破損していたりした場合は、そ のまま使用せず、販売店や保守サービス会社に連絡して点検を依 頼してください。

 $\bigwedge$   $\bigwedge$ 

![](_page_3_Picture_0.jpeg)

**在人** 

#### 取り付ける装置の電源コードを接続したまま取り付け・取り外しをしない

本装置の取り付け・取り外しを行う前に取り付ける装置の電源ス イッチをOFFにして、装置の電源プラグをコンセントから抜いて ください。電源スイッチをOFFにしても、プラグを差し込んだま まだと電気が装置内部に流れています。このまま取り付けると装 置内部の部品に触れて、感電するおそれがあります。

#### 針金や金属片を差し込まない

ディスク挿入口から金属片や針金などの異物を差し込まないでく ださい。感電の危険があります。

#### 人命に関わる業務や高度な信頼性を必要とする業務には使用しない

本装置は、医療機器、原子力設備や機器、航空宇宙機器、輸送設 備や機器、交通管制設備や機器など、人命に関わる設備や機器、 および高度な信頼性を必要とする設備や機器などへの組み込みや これらの機器の制御などを目的とした使用は意図されておりませ ん。これら設備や機器、制御システムなどに本装置を使用した結 果、人身事故、財産損害などが生じても当社はいかなる責任も負 いかねます。

#### 本装置の内部をのぞかない

本装置はレーザーを使用しています。電源がONになっていると きに内部をのぞいたり、鏡などを差し込んだりしないでくださ い。万一、レーザー光が目に入ると失明するおそれがあります (レーザー光は目に見えません)。

**注意�** 装置内に水や異物を入れない 装置内に水などの液体、ピンやクリップなどの異物を入れないで ください。火災や感電、故障の原因となります。もし入ってし まったときは、すぐ基本処理装置本体の電源をOFFにして、電源 プラグをコンセントから抜いてください。分解しないで販売店ま たは保守サービス会社にご連絡ください。 指定以外のケーブルは使わない 当社が指定するケーブル以外のケーブルを使わないでください。 指定以外のケーブルを使用したり誤接続した場合、ショートによ り火災を起こすことがあります。

### **注意�** 損傷したケーブルを使わない ケーブルを接続する前に、ケーブルコネクタが破損していたり、 コネクタピンが曲がっていたり、汚れていないか確認してくださ い。コネクタが破損したり、ピンの汚れたケーブルを使用した場 合、ショートにより火災を起こすことがあります。 ケーブル部分を持って引き抜かない ケーブルや電源ケーブルを抜くときは、コネクタ部分を持って まっすぐに引き抜いてください。ケーブル部分を持って引っ張っ たり、コネクタ部分に無理な力を加えたりするとケーブルが破損 し、火災や感電の原因となります。 中途半端に差し込まない ケーブルや電源ケーブルは根本までしっかりと差し込んでくださ い。中途半端な差し込みは、接触不良の発熱による火災の原因と なることがあります。 また差し込み部にほこりがたまり、水滴などがつくと、発熱し、 火災の原因となるおそれがあります。 本装置のそばで携帯電話やPHS、ポケットベルを使用しない 本装置の近くでは携帯電話やPHS、ポケットベルを使用しないで ください。電波による誤動作の原因となります。 トレーを引き出したまま放置しない 引き出したトレーの間からほこりが入り誤作動を起こすおそれが あります。 また、トレーにぶつかりけがをするおそれがあります。 雷がなったら触らない 雷が発生しそうなときは本体装置の電源プラグをコンセントから 抜いてください。また電源プラグを抜く前に雷が鳴りだしたら、 ケーブル類も含めて装置には触れないでください。火災や感電の 原因となります。 ペットを近づけない 本装置にペットなどの生き物を近づけないでください。排泄物や 体毛が装置内部に入って火災や感電の原因となります。

## **警告ラベルについて**

本装置内の危険性を秘める部品やその周辺には警告ラベルが貼り付けられています。これは本装置 を操作する際、考えられる危険性を常にお客様に意識していただくためのものです(ラベルをはが したり、汚したりしないでください)。もしこのラベルが貼り付けられていない、はがれかかって いる、汚れているなどして判読できないときは販売店にご連絡ください。本装置に貼り付けられて いるラベルには以下の警告文が表記されています。

![](_page_5_Picture_2.jpeg)

## **使用上のご注意**

本装置を正しく使用するために次の注意を守ってください。これらの注意を無視して、装置を使用 した場合、本装置または資産(データやその他の装置)が破壊したり、本装置が誤動作したりするこ とがあります。

#### デバイスドライバのインストールについて

本装置でDVD-RAMディスクをご使用になる場合、本装置に添付のデバイスドライバをインストー ルしてください。 デバイスドライバを正しくインストールしていないとDVD-RAMディスクを使用できません。

#### 日常での使用について

- ⓦ 本装置が動作している間は電源をOFFにしないでください。本装置の故障の原因となったり、 書き込んだデータを失ったりすることがあります。
- ディスクの挿入/取り出しは、本装置がディスクの挿入/取り出しを行える状態になっているこ とを確認してから行ってください。無理やりディスクを挿入したり、取り出したりすると、本 装置およびディスクが破損することがあります。
- ディスクはシステムの起動後に挿入してください。また、取り出しはシステムを終了する前に 行ってください。ディスクを挿入したまま、システムを起動したり、終了したりするとデータ が壊れるおそれがあります。
- ディスク以外のものを本装置に挿入しないでください。本装置の故障の原因となります。特に ディスクをケースから取り出すときに、ディスクの取扱説明書やラベルなどがくっついている ことがありますので注意してください。
- 本装置を移動する前にディスクを取り出し、ディスクトレーを閉じてください。ディスクを入 れたまま本装置を移動するとディスクや本装置を損傷するおそれがあります。
- 本装置を縦向きに設置した場合は8cmCDを使用できません。8cmCDを使用する場合は、横向 きに設置できるデバイスベイに取り付けてください。
- CD規格に準拠しない「コピーガード付きCD」などのディスクにつきましては、CD再生機器にお ける再生の保証はいたしかねます。

## **お手入れについて**

#### レンズのお手入れについて

● 長時間使用すると、本装置のレンズにほこり等が付着して、正常に読み書きできなくなるおそ れがあります。 使用環境や使用回数によって異なりますが、添付のレンズクリーナーを用いて、1~4ヵ月に一 度お手入れすることをお勧めします。クリーニングの詳細については3章を参照してください。

#### 本体のお手入れについて

- 本装置の電源をOFFにしてください。
- よごれはやわらかい乾いた布で軽くふき取ってください。
- よごれがひどいときは、うすめた台所用洗剤(中性)に布をひたし、よくしぼってからふいてく ださい。
- 化学ぞうきんをご使用の際は、その注意書に従ってください。
- ベンジンやシンナーなどの溶剤を使わないでください。

## **本装置・消耗品の廃棄について**

- 本装置の廃棄または使用できなくなったディスクの廃棄については各自治体の廃棄方法に従っ てください。
- DVD-RAMメディアに保存されているデータは、第三者によって復元や再生、再利用されない ようお客様の責任において確実に処分してから廃棄してください。個人のプライバシーや企業 の機密情報を保護するために十分な配慮が必要です。

## **第1章 初めてお使いになるとき ~箱を開けてからお使いになれるまで~**

本装置を初めてお使いになる場合は、この章からお読みください。 ここでは、本装置の特長や梱包箱を開けてから本装置を使用できるようになるまでの作業を順を 追って説明します。

本装置および使用するソフトウェアについて不明な点がありましたら、お買い上げの販売店へご相 談ください。

## **本装置の特長**

高品質

高音質で再生 高耐塵埃構造

信頼性の高いリード・ライトヘッドを採用

本装置は、サーバ機器などのファイルシステム用に開発された内蔵型記憶装置で、ローエンドから ハイエンドまでのコンピュータシステムで使用するために設計された、大容量の高性能DVD-RAM 装置です。

![](_page_8_Picture_5.jpeg)

最大2.6MB/秒(DVD-RAM Ver.2.0)

![](_page_8_Picture_7.jpeg)

Ultra DMAモード2/モード4に対応 マルチワードDMAモード2、PIO転送モード にも対応

9

## **箱の中身**

梱包箱を開けて次のものがすべてそろっていることを確認し、それぞれの点検を行ってください。 万一足りないものや損傷しているものがある場合には、販売店に連絡してください。

![](_page_9_Figure_2.jpeg)

- 本装置を譲渡する場合には、本書を併せて譲渡してください。
	- 箱と緩衝材は装置の移動時や保管時に使用しますので大切に保管しておいてください。
	- ⓦ 本装置には、データ用ディスクは含まれていません。販売店で別途購入してください。
	- 『保証書』は、販売店で所定事項を記入してお渡しします。記載内容を確認の上、大切に 保管してください。保証期間中に故障した場合は、『保証書』の記載内容に基づき無料修 理いたします。

## **各部の名称と機能**

本装置の設置や取り扱いの際に使用する部品の名前とその位置を示します。

#### <装置前面>

![](_page_10_Figure_3.jpeg)

![](_page_11_Figure_1.jpeg)

## **取り付け**

本装置は、基本処理装置の5.25インチデバイスベイに取り付けることができます。セットアップの 順序は次のとおりです。

![](_page_12_Figure_2.jpeg)

## デバイス設定ピン

本装置を5.25インチデバイスベイに取り付ける前に、本装置の設定を確認します。 本装置を含むIDEデバイスは、IDの設定が必要です。同じIDEバス上に接続されるデバイスは、それ ぞれ異なるIDを設定しておかないと正しく動作しません。

IDには、「MASTER」、「SLAVE」、「CABLE SELECT」の3つがありますが、本装置は標準装備の CD-ROM/RWドライブ(MASTER)と同一バス上に接続するため、「SLAVE」で使用してくださ  $\cup$ 

IDは、本装置背面にあるデバイス設定ピンのピン1~3を使って設定できます(本装置は工場出荷時 SLAVEに設定されています)。

![](_page_13_Figure_4.jpeg)

### ラッチングレールの取り付け

必要に応じてラッチングレールを取り付けて、5.25インチデバイスベイに取り付ける準備をしま す。

ラッチングレールは、基本処理装置の5.25インチデバイスベイにあったものを取り付けます。 基本処理装置によってはラッチングレールを使用せず、直接基本処理装置の5.25インチデバイスベ イのフレームに本装置を固定する場合もあります。この場合はラッチングレールを取り付ける必要 はありません。

本装置をじょうぶで平らな場所に置いて、ラッチングレールを本装置に添付のネジを使って本装置 の左右に取り付けます。

![](_page_14_Figure_4.jpeg)

![](_page_14_Figure_5.jpeg)

![](_page_14_Figure_6.jpeg)

ⓦ ネジは本装置に添付のネジ(4本)を使用してください。添付のネジはM3ネジ、ネジ部長 さが6mmです。

## 5.25インチデバイスベイへの取り付け

基本処理装置に取り付けます。

![](_page_15_Picture_2.jpeg)

![](_page_15_Picture_3.jpeg)

- 本装置は標準実装のCD-ROM/RWドライブと同一バストに接続してください。本装置に 添付のIDEインタフェースケーブルはMASTER/SLAVE間の線長が短いため、CD-ROM/ RWドライブと隣接したデバイスベイに取り付けてください。
	- 基本処理装置によっては、本装置を縦向きにして取り付けることができる場合もありま すが、縦向きに取り付けた場合は8cmCDを使用できません。8cmのCDを使用するとき は横向きに取り付けてください。

重要 本装置は標準装備のCD-ROM/RWドライブと隣接してデバイスベイに取り付けてください。 また、マザーボード上のコネクタ、本装置、CD-ROM/RWの順でインタフェースケーブルを 接続するよう、すでに取り付けられている装置の搭載スロットを変更する必要がある場合が あります(次ページの図を参照)。

![](_page_16_Picture_0.jpeg)

![](_page_16_Figure_1.jpeg)

本装置にラッチングレールを取り付けた場合

- 1. 基本処理装置の電源スイッチを OFFにして、電源プラグをコン セントから抜く。
- 2. 基本処理装置のカバー類を取り 外す(詳しくは基本処理装置に添 付のマニュアルを参照してくだ さい)。
- 3. 本装置を5.25インチデバイスベ イに取り付ける。

「カチッ」と音がしてロックされ るまでゆっくりとていねいに挿 入してください。

![](_page_17_Picture_5.jpeg)

本装置にラッチングレールを取り付けず、直接5.25インチデバイスベイに固定する場合

- 1. 基本処理装置の電源スイッチをOFFにして、電源プラグをコンセントから抜く。
- 2. 基本処理装置のカバー類を取り外す(詳しくは基本処理装置に添付のマニュアルを 参照してください)。
- 3. 本装置を5.25インチデバイスベイに差し込む。
- 4. 添付のネジ4本(M3ネジ、ネジ部長さが6mm)で本装置を5.25インチデバイスベ イに固定する。

左右の側面から各2本のネジで本装置を固定します。

![](_page_17_Figure_12.jpeg)

## インタフェースケーブルの接続

基本処理装置内部または本装置に添付のIDEインタフェースケーブルを使用してマザーボードと本 装置、CD-ROM/RWを接続します。

$$
\overline{\triangle} \mathbf{\hat{\Xi}} \overline{\mathbf{\hat{\Xi}}}
$$

#### 損傷したケーブルを使わない

ケーブルを接続する前に、ケーブルコネクタが破損していたり、 コネクタピンが曲がっていたり、汚れていないか確認してくださ い。コネクタが破損したり、ピンの汚れたケーブルを使用した場 合、ショートにより火災を起こすことがあります。

![](_page_18_Picture_5.jpeg)

重要 基本処理装置内部のIDEインタフェースケーブルが二股の場合にはそちらを使って接続して ください。なお、接続する順序に注意してください。

基本処理装置内部または本装置に添付 のIDEインタフェースケーブルを本装 置および標準で搭載されているCD-ROM/RWドライブに接続し、マザー ボード上のIDEコネクタに接続しま す。また、不要となったケーブルは大 切に保管しておいてください。

インタフェースケーブルはマザーボー ド上のコネクタ、本装置、CD-ROM/ RWドライブの順に接続してくださ  $\cup$ 

![](_page_18_Figure_9.jpeg)

NOTE 本装置添付のIDEインタフェースケーブルは、MASTER/SLAVE間の線長が短いため、標準 装備のCD-ROM/RWドライブと隣接して実装する必要があります。

基本処理装置にオーディオケーブルがある場合 は、本装置の背面にあるオーディオコネクタに 接続してください。

![](_page_19_Figure_1.jpeg)

## 電源ケーブルの接続

![](_page_19_Figure_3.jpeg)

## 自己診断の実行

基本処理装置の電源をONにすると、本装置は自己診断を自動的に実行します。 自己診断の結果は本装置前面のビジーインジケータで表します。実行結果を確認してください。 自己診断の結果、問題がなければビジーインジケータが消灯します。 インジケータが消灯しなかったり、「故障かな?」と思ったりしたときは、第4章を参照して障害の 原因を確認してください。

### BIOSのチェック

基本処理装置のBIOSユーティリティで本装置および接続を変えたCD-ROM/RWドライブが正しく 取り付けられていることを確認します(使用している基本処理装置によっては、BIOSユーティリ ティでの表示ができない場合があります。その場合は、OS上から確認してください)。 BIOSユーティリティの起動方法、ならびに操作方法については、基本処理装置に添付の説明書を 参照してください。

BIOSユーティリティを起動すると次のような画面が表示されます。画面の[Main]メニューの中な どに基本処理装置に接続したデバイスのタイプなどが表示されています。 表示の中に本装置(本装置を接続したIDEバスおよび本装置に割り当てたIDの欄に「CD-ROM」と表 示されます)およびCD-ROM/RWドライブがない場合は、次のことが考えられます。

- インタフェースケーブルおよび電源ケーブルが正しく接続されていない。 → ケーブルを正しく接続してください。
- **デバイスのID設定が正しくない。** 
	- → IDは、重複しないよう設定してください。

![](_page_20_Figure_6.jpeg)

## デバイスドライバのインストール

基本処理装置にインストールされているオペレーティングシステムによっては、デバイスドライバ のインストールが必要な場合があります。

本装置に添付の「内蔵DVD-RAM装置ソフトウェアユーザーズガイド」と「デバイスドライバディス ク」を使って基本処理装置にドライバをインストールしてください。

インストールに必要な条件やインストール方法については、添付の「内蔵DVD-RAM装置ソフト ウェアユーザーズガイド」を参照してください。

## **第2章 日常の使用方法**

ここでは、本装置を日常お使いになるときの取り扱い方法について説明します。ディスクに関する 説明や取り扱いに関する注意事項については付録Bをご覧ください。

## **電源のON/OFF**

本装置への電源は、基本処理装置内蔵の電源ユニットから供給されています。基本処理装置の電源 をONにすれば、自動的に本装置の電源もONになります。また、基本処理装置の電源をOFFにすれ ば、本装置の電源もOFFになります。

電源のON/OFFの状態については、基本処理装置のPOWERランプで確認してください。

\n**1/**\n\n
$$
\sqrt{\frac{1}{N \cdot 0^{10}}}
$$
\n

\n\n 埮本処理装置の電源のON/OFFをຸຸ�要以上に線り返さないでください。本装置および基本処理装置や接続している他の機器の説動作や故降の原因とないまで、\n

\n\n ・本装置前面にあるイジェクトスイッチを։

\n\n 埻本処理装置の電源をONにした\n

- いでください。本装置の内部設定が変更され、本装置および基本処理装置や接続してい る他の機器の誤動作や故障の原因となります。
- ⓦ 本装置前面にあるビジーランプが点灯している間は電源をOFFにしないでください。 ディスク上のデータの一部またはすべてが失われることがあります。

## **オープン/クローズボタンとビジーインジケータ**

本装置前面のフロントパネルには、ディスクト レーの開閉を行うためのオープン/クローズボタ ンと動作状態を表示するビジーインジケータがあ ります。

オープン/クローズボタンは本装置にセットした ディスクをイジェクト(排出)するときに押しま す。ただし、ソフトウェアによってイジェクトを 禁止されているときは、このスイッチを押しても ディスクはイジェクトされません。

![](_page_21_Figure_11.jpeg)

- お使いになる環境(コンピュータやオペレーティングシステム、デバイスドライバ、 フォーマットソフトなど)によっては、ディスクを正しくイジェクトさせるために決め られた手順を行う必要がある場合があります。また、オープン/クローズボタンを押さな くてもコンピュータの画面上からイジェクトすることができる場合もあります。
	- ビジーインジケータが点灯している間はオープン/クローズボタンを押さないでくださ い。ビジーインジケータが点灯している間は、オープン/クローズボタンを押しても、ビ ジーインジケータが消灯するまでイジェクトされません。

ビジーインジケータは、セットしたディスク内 のデータのシーク中やフォーマット中、データ のリード中/ライト中に緑色に点灯します。

![](_page_22_Picture_129.jpeg)

## **ディスクのセット**

次の手順に従ってディスクを本装置にセットします。ディスクに関する説明や取り扱いに関する注 意事項については付録Bをご覧ください。

![](_page_22_Picture_4.jpeg)

- **\1 /**<br>├ゔ゚゚゚゚゚<br>んNOTE ディスクはていねいに取り扱ってください。乱暴に取り扱うと、ディスクが破損して データの一部またはすべてを失うことがあります。
	- うまく本装置にセットできないときは、無理な力を加えてセットしようとせずに、いっ たん本装置からディスクを取り出して、セットする方向や向きを確認してください。
	- 本装置で使用できないディスクをセットしないでください。本装置の故障の原因となり ます。
	- 基本処理装置によっては、本装置を縦向きにして取り付けることができる場合もありま すが、縦向きに取り付けた場合は8cmCDを使用できません。
	- 1. 基本処理装置の電源がO N に なっていることを確認する。
	- 2. オープン/クローズボタンを押 す。

ディスクトレーが出てきます。

![](_page_22_Figure_12.jpeg)

3. ディスクをディスクトレーにの せる。

![](_page_23_Picture_1.jpeg)

4. オープン/クローズボタンを押し てディスクトレーを閉じる。

![](_page_23_Picture_3.jpeg)

## **ディスクのイジェクト**

次の手順に従ってディスクを本装置から取り出します。ディスクに関する説明や取り扱いに関する 注意事項については付録Bをご覧ください。

![](_page_24_Figure_2.jpeg)

- お使いになる環境(コンピュータやオペレーティングシステム、デバイスドライバ、 フォーマットソフトなど)によっては、ディスクを正しくイジェクトさせるために決め られた手順を行う必要がある場合があります。また、オープン/クローズボタンを押さな くてもコンピュータの画面上からイジェクトすることができる場合もあります。
- ⓦ ディスクは基本処理装置の電源をOFFにする前に必ず取り出してください。ディスクを セットしたまま基本処理装置の電源をOFFにするとディスクまたは本装置が損傷するお それがあります。
- ⓦ ビジーインジケータが点灯している間はオープン/クローズボタンを押さないでくださ い。ビジーインジケータが点灯している間は、オープン/クローズボタンを押しても、ビ ジーインジケータが消灯するまでイジェクトされません。
- 1. 基本処理装置の電源がONになっていることを確認する。
- 2. ビジーインジケータが消灯していることを確認する。
- 3. オープン/クローズボタンを押 す。

ディスクトレーが出てきます。

4. ディスクの端を持って、ゆっく りとていねいに本装置からまっ すぐに取り出す。

> ディスクは専用のケースに入れ て、大切に保管してください。

5. オープン/クローズボタンを押 し、ディスクトレーを閉じる。

![](_page_24_Figure_13.jpeg)

## **ディスクの手動イジェクト**

通常の方法でディスクをイジェクトできなくなった場合のために手動でイジェクトすることができ ます。

お使いになる環境(コンピュータやオペレーティングシステム、デバイスドライバ、フォーマット ソフトなど)によっては、イジェクトスイッチを押してイジェクトさせる方法ができない場合があ ります。手動でイジェクトする前にお使いになっているオペレーティングシステムやコンピュー タ、デバイスドライバなどのマニュアルを参照することをお勧めします。

![](_page_25_Picture_3.jpeg)

#### 分解・修理・改造はしない

修理技術者以外の人は、本書および取り付ける装置に添付の説明 書に記載されていない分解・修理・改造を絶対に行わないでくだ さい。感電したり、発火したり、異常動作してけがをすることが あります。

![](_page_25_Picture_6.jpeg)

- ディスクが通常の方法でイジェクトできなくなったときにのみ、ここで示す方法を行っ てください。正常にイジェクトできるときに手動でイジェクトすると故障の原因となり ます。
	- ⓦ 基本処理装置の電源がOFFの状態で手動イジェクトを行ってください。基本処理装置の 電源がONの状態で手動イジェクトを行うと、ディスク内のデータの消失や本装置、お よび基本処理装置の故障の原因となります。
	- ⓦ 折れやすいものはエマージェンシーイジェクトホールに押し込まないでください。
	- ディスクの排出ができなかった原因が分からない場合は保守サービス会社にご連絡くだ さい。そのままでご使用になると、ディスクが挿入できなかったり、再び取り出せな かったり、本装置の故障の原因となります。
- 1. 基本処理装置の電源をOFFにして、しばらく待つ(約30秒)。
- 2. 本装置前面にあるマニュアルエ マージェンシーイジェクトホー ルに長さ40mm以上、太さ、 1mm~1.8mmのピン(まっす ぐに伸ばしたクリップなど)を差 し込み、水平にゆっくりと強く 押す。

ディスクトレーが押し出されま す。

![](_page_25_Picture_15.jpeg)

#### 3. トレーの先端を持ってゆっくりと引き出す。

#### 4. ディスクを取り出す。

ディスクトレーを閉じるときは、ディスクの排出ができなかった原因を確認した後、異常がなけれ ば電源をONにして、オープン/クローズボタンを使って閉じてください。その後も続いてイジェク トできない場合は、お買い求めの販売店または保守サービス会社に連絡してください。

## **データの書き込み・読み取り**

DVD-RAMディスクへの書き込みや本装置で使用できるディスクの読み取り方法は、使用している オペレーティングシステムおよびアプリケーションの説明書を参照してください。

### **取り扱い上の注意 ~大切なデータを守るために~**

DVD-RAMディスクも他の記録媒体と同じようにデータの保全性が100%保証されているものでは ありません。DVD-RAMディスクに保存した大切なデータをメディアの欠陥やハードウェア的な誤 動作などによる消失や破壊などの問題を回避するためにも次のような方法でデータを取り扱うこと をお勧めします。

## データのバックアップ

ここでは、万一の場合に備えてのデータのバックアップ方法について説明します。

#### 正副2枚のDVD-RAMディスクにバックアップ

重要なデータまたはプログラムなどを保存する場合には、正副2枚にバックアップすることを お勧めします。

こうしておけば、一方のDVD-RAMディスクがゴミまたは塵埃などによってリードエラーを起 こしても、もう一方のDVD-RAMディスクから復旧でき、大切なデータやプログラムの消失を 防げます。

#### データの3世代管理について

ディスク上のデータをバックアップする場合、バックアップされたデータの3世代管理をお勧 めします。

これはDVD-RAMディスクを3枚(A、B、C)使用して、1日目はディスクAにデータをバック アップしたならば、2日目にはディスクBにバックアップし、3日目にはディスクCにバック アップし、A→B→Cと順番にデータをバックアップしていくものです。

こうしておけば、ディスクCがリードエラーを起こしたとしてもディスクBのデータを使用す ればデータは復旧できます。また、ディスクBがリードエラーを起こしたとしてもディスクA のデータを使用することで大切なデータは復旧できます。

## ディスクのライトプロテクト

重要なファイルが保存されているDVD-RAMディスクをセットしているときは、ライトプロテクト をしてください。災害や停電による突然の電源OFFなど万一のときにもディスクの中のファイルは 保護されます。また、誤操作によるデータの消失を防ぐことができます。

ライトプロテクト方法については、添付の内蔵DVD-RAM装置ソフトウェアユーザーズガイドを参 照ください。

### 日常の保守(クリーニング)

レンズのお手入れについて

長時間使用すると、本装置のレンズにほこり等が付着して、正常に読み書きできなくなるおそれが あります。

使用環境や使用回数によって異なりますが、添付のレンズクリーナーを用いて、1~4ヶ月に一度 お手入れすることをおすすめします。クリーニングの詳細についてはこの次の章を参照してくださ  $\cup$ 

#### ディスクのお手入れについて

ディスクを長時間使用していると、保管状態によりデータ面にほこりや汚れが付着してデータを正 しくリード/ライトヘッドできなくなることがあります。クリーニングの詳細についてはこの次の 章を参照してください。

## **第3章 クリーニング・装置の輸送**

本装置およびディスクを安全に、かつ正常に使用するため、定期的に本装置のクリーニングを行っ てください。また、本装置を輸送するときは必ずここで示す手順に従ってください。(ディスクの 取り扱いについては付録Bでも説明しています。ご覧ください。)

## **本装置のクリーニング**

![](_page_28_Picture_3.jpeg)

### 装置のクリーニング

ディスクの挿入口などにほこりが溜まらないよう、定期的に装置のまわりをクリーニングしてくだ さい。

![](_page_28_Figure_6.jpeg)

- ⓦ よごれはやわらかい乾いた布で軽くふき取る。
- ⓦ よごれがひどいときは、うすめた台所用洗剤(中性)に布をひたし、よくしぼってからふ く。
- 化学ぞうきんを使用する際は、その注意書に従ってください。
- ベンジンやシンナーなどの溶剤を使わない。

### レンズのクリーニング

本装置のリード/ライトヘッドを清掃する場合は、添付のレンズクリーナーをご使用ください。

(特長)

レンズクリーナー液を使用した湿式タイプなので、効果的にレンズの汚れを取り除くことがで きます。

- 1. 本装置の電源をONにする。
- 2. レンズクリーナーの白色の5つの布片部分に、付属のクリーニング溶液器のブラシ を使い、クリーニング液を1回染み込ませる。

多量に染み込ませますと、ドライブ内で飛び散り、故障の原因になります

3. レンズクリーナーのラベル印刷面に表示されている矢印(↑)を、ドライブの奥側に 向けて、CDと同様にトレーへセットし、トレーを閉じる。

レンズクリーナーの識別には、動作表示ランプが約15~30秒点灯します。

4. 動作ランプの点灯が消えたら、オープン/クローズボタンを押して、トレーからレ ンズクリーナーを取り出す。

機種によっては、自動的にトレーが開きますが、異常ではありません。 取り出したレンズクリーナーは、ブラシ面を下にして専用の保管ケースに収納して ください。

#### (お知らせ)

- ⓦ クリーニングの頻度は、使用環境や使用回数によって異なりますが、1~4ヵ月に一度を目安と してください。
- レンズクリーニングしてもデータの読み書きに問題が生じる場合は、上記「使い方」の手順でク リーニング液を使わず繰り返してください。5、6回繰り返しても解消されない場合は、他の原 因が考えられます。お買い上げの販売店にご相談ください。

#### (お願い)

- 添付のレンズクリーナーは、本装置専用です。他の機器には使用しないでください。故障の原 因になります。
- ブラシが消耗した場合やブラシの汚れがひどくなった場合は、新品をお買い求めください。
- 保管する際は、付属の専用プラスチックケースに収納し、直射日光の当たる場所や高温になる 場所に置かないでください。
- 付属の液以外をクリーニング液に使用しないでください。

## ディスクのクリーニング

長期間、同じディスクを使用すると、ディスクのデータ 面にゴミやチリ、汚れが付着してデータのリード/ライト が正しくできなくなることがあります。 付着したほこり、汚れ等を除去する際には柔らかい乾い た布か市販のクリーナーを使用しディスクに傷がつかな いように軽くふき取ってください。なお、溶剤類は絶対 に使用しないでください。

![](_page_30_Picture_2.jpeg)

A &

圣 小

)」<br>Gypte ディスク清掃をする場合、ディスクに傷がつかないよう注意してください。ディスクに傷が つくと大切なデータを読み取れなくなったり破壊されたりします。

## **装置の移動・輸送について**

本装置を輸送するときは、必ず次の手順に従ってください。

![](_page_30_Picture_6.jpeg)

#### 分解・修理・改造はしない

修理技術者以外の人は、本書および取り付ける装置に添付の説明 書に記載されていない分解・修理・改造を絶対に行わないでくだ さい。感電したり、発火したり、異常動作してけがをすることが あります。

## 取り付ける装置の電源コードを接続したまま取り付け・取り外しをしない

本装置の取り付け・取り外しを行う前に取り付ける装置の電源ス イッチをOFFにして、装置の電源プラグをコンセントから抜いて ください。電源スイッチをOFFにしても、プラグを差し込んだま まだと電気が装置内部に流れています。このまま取り付けると装 置内部の部品に触れて、感電するおそれがあります。

> 1. 本装置からディスクを取り出し、ディスクを添付のプラスティック保護ケースに収 納し、保管する。

ディスクに過度の力が加わらないよう注意してください。

- 2. 基本処理装置のPOWERスイッチをOFFにして、システムを終了した後、電源プ ラグをコンセントから抜く。
- 3. 基本処理装置のカバー類を取り外す。
- 4. 本装置に接続しているDC電源ケーブルおよびインタフェースケーブルを取り外 す。

#### 5. 本装置を基本処理装置から取り 外す。

ラッチングレールを取り付けて いる場合は、右図の手順で装置 から取り出します。

- 6. ラッチングレールを本装置に取 り付けている場合は、ラッチン グレールを取り外す。
- 7. 本装置が入っていた箱に本装置 を入れて、添付の緩衝材で本装 置を固定する。

![](_page_31_Picture_4.jpeg)

## **第4章 「故障かな?」と思ったときは**

本装置が思うように動かなくなり、「故障かな?」と思ったときはこの章で示す障害処理チャートを 参照して障害の原因を確認してください。

警告

#### 分解・修理・改造はしない

修理技術者以外の人は、本書および基本処理装置に添付の説明書 に記載されていない分解・修理・改造を絶対に行わないでくださ い。感電したり、発火したり、異常動作してけがをすることがあ ります。

![](_page_32_Picture_5.jpeg)

![](_page_32_Picture_151.jpeg)

#### 障害処理チャート(1/3)

障害処理チャート(2/3)

| 内容                                             | 原因                                                                                           | 対処方法                                                                                                    |
|------------------------------------------------|----------------------------------------------------------------------------------------------|----------------------------------------------------------------------------------------------------|
| 基本処理装置からディ<br>スク (本装置) を認識で<br>きない             | インタフェースケーブ<br>ルが接続されていない                                                                     | 本装置、およびCD-ROMドライブをマ<br>ザーボード上のIDEコネクタに接続して<br>ください。接続に使用するケーブルは<br>本装置に添付されているインタフェー<br>スケーブルを使用してください。                                                                                                    |
|                                                | インタフェースケーブ<br>ルが破損している                                                                       | インタフェースケーブルを交換してく<br>ださい。インタフェースケーブルは、<br>本装置に添付されているインタフェー<br>スケーブルを使用してください。                                                                                                    |
|                                                | デバイス設定ピンの設<br>定を間違えている                                                                       | 本装置にあるデバイス設定ピンを正し<br>く設定してください。IDを設定するス<br>イッチ以外は出荷時の設定にしてくだ<br>さい。                                                                                                    |
|                                                | インストールしている<br>ソフトウェア (ドライ<br>バ)を間違えている                                                       | 正しいデバイスドライバをインストー<br>ルしてください。また、オペレーティ<br>ングシステムと基本処理装置によって<br>は、デバイスドライバのロード順に制<br>限がある場合があります。それぞれの<br>マニュアルを参照してください。                                                                                                    |
| オープン/クローズボタ<br>ンを押してもディスク<br>トレーがイジェクトさ<br>れない | ビジーインジケータが<br>点灯している                                                                         | ビジーインジケータが消灯してから<br>オープン/クローズボタンを押してくだ<br>さい。                                                                                                    |
|                                                | 使用している環境 (コン<br>ピュータやオペレーテ<br>ィングシステム、デバ<br>イスドライバなど)によ<br>ってオープン/クローズ<br>ボタンの機能が制限さ<br>れている | 使用している環境によっては、オープ<br>ン/クローズボタンを押してもイジェク<br>トできない場合があります。それぞれ<br>のマニュアルを参照して手順に従った<br>方法でディスクをイジェクトしてくだ<br>さい。(基本処理装置本体のトラブルに<br>よりイジェクトできない場合も考えら<br>れます。この場合には、いったん基本<br>処理装置の電源をOFFにして、手動イ<br>ジェクトでディスクをイジェクトして<br>ください。) |
| データのリード (読み取<br>り)ができない                        | 他のコンピュータやオ<br>ペレーティングシステ<br>ムで使用していたディ<br>スクをセットしている                                         | 別の装置で書き込んだディスクや使用<br>している環境に合わないフォーマット<br>形式のディスクのデータは読みとるこ<br>とができません。本装置、および基本<br>処理装置の什様や環境にあったディス<br>クを使用してください。                                                                                                    |
|                                                | 急激な温度変化を与え<br>た                                                                              | 急激な温度変化のためにディスクや本<br>装置、基本処理装置が結露しているこ<br>とが考えられます。急激な温度変化が<br>合った場合は、1時間以上待ってから使<br>用してください。                                                                                                    |
|                                                | ディスクが汚れている                                                                                   | ディスクをクリーニングしてくださ<br>$\mathcal{L} \setminus \mathcal{L}$                                                                                                    |

障害処理チャート(3/3)

| 内容                      | 原 因                                                                          | 対処方法                                                                                          |
|-------------------------|------------------------------------------------------------------------------|-----------------------------------------------------------------------------------------------|
| データのライト (書き込<br>み)ができない | ディスクがライトプロ<br>テクトされている                                                       | ディスクのライトプロテクトを解除し<br>てください。                                                                   |
|                         | ディスクがフォーマッ<br>トされていない。また<br>は、本装置や基本処理<br>装置の環境に合ってい<br>ない形式でフォーマッ<br>トされている | ディスクを本装置や基本処理装置の環<br>境に合った形式でフォーマットしてく<br>ださい。(記録しているデータが必要な<br>場合は、別のディスクを使用してくだ<br>さい。)     |
|                         | 使用している環境温度<br>が低すぎる                                                          | 使用環境温度が5℃以下の場合は、リー<br>ドできてもライトできないことがあり<br>ます。使用環境温度を5℃以上にしてか<br>ら使用してください。                   |
|                         | 急激な温度変化を与え<br>た                                                              | 急激な温度変化のためにディスクや本<br>装置、基本処理装置が結露しているこ<br>とが考えられます。急激な温度変化が<br>あった場合は、1時間以上待ってから使<br>用してください。 |
|                         | ディスク、または本装<br>置のリード/ライトヘッ<br>ドが汚れている                                         | リード/ライトヘッドおよびディスクを<br>クリーニングしてください。それでも<br>書き込みができない場合は、買い求め<br>の販売店または保守サービス会社に連<br>絡してください。 |
| フォーマットに異常に<br>時間がかかる    | 物理フォーマットをし<br>ている                                                            | 物理フォーマットは論理フォーマット<br>に比べ時間がかかります。しばらくお<br>待ちください。                                             |
|                         | ディスクが汚れている                                                                   | ディスクをクリーニングしてくださ<br>$\bigcup_{\alpha}$                                                        |

## **付録A 仕 様**

- データ転送速度 UltraDMAモード4 66.6MB/s UltraDMAモード2 33.3MB/s マルチワードDMAモード2 16.6MB/s PIO転送モード4 16.6MB/s
- 平均アクセス時間 Random(平均回転待ち時間含む) DVD-RAM 240ms DVD-ROM 140ms CD-ROM 130ms
- バッファ容量 2MB
- 外形寸法 146mm(幅)×190mm(奥行き)×41.3mm(高さ)
- 質量 約0.96kg

![](_page_35_Picture_102.jpeg)

消費電力(定格) 13.4W

#### 環境条件

![](_page_35_Picture_103.jpeg)

## **付録B DVD-RAMディスクについて**

本装置で使用できるディスクは、以下のとおりです。 以下のメディアに書き込み/読み取りができます。

● DVD-RAM (4.7GB/片面) ● DVD-RAM (9.4GB/面面)

以下のメディアの読み取りができます。

- DVD-RAM (5.2GB/両面) DVD-RAM (2.6GB/片面)
- ⓦ DVD-ROM ⓦ CD-ROM
	-

ⓦ CD-R/RW

 $117$ 

**.y** –<br>NOTE 本装置で使用するDVD-RAMディスクは、NECが提供するDVD-RAMディスクまたは推奨品 を使用することをお勧めします。詳しくは付録C,付録Dをご覧ください。

## **DVD-RAMディスクの取り扱い上の注意**

書き込み済みまたは書き込まれていないDVD-RAMディスクを長持ちさせるために、次の点に注意 してDVD-RAMディスクを取り扱ってください。

- DVD-RAMディスクを落としたり、たたいたりしないでください。DVD-RAMディスクが破損 するおそれがあります。また、破損したDVD-RAMディスクを本装置にセットすると、本装置 自身も損傷するおそれがあります。
- ⓦ DVD-RAMディスクを、コンピュータのモニタ、モータ、およびビデオまたはX線を使用する 機器など、電磁波による電波障害の発生源の近くには置かないでください。DVD-RAMディス クのデータが損なわれることがあります。
- DVD-RAMディスクは直射日光を避け、ヒータその他の熱源から遠ざけて保管してください。
- ⓦ DVD-RAMディスクは、室内温度-10℃~50℃、相対湿度3%~85%のほこりのない場所で保 管してください。DVD-RAMディスクを使用するときは、温度勾配10℃/時間(1時間に10℃以 内の温度変化)で室温(温度が5℃~35℃、湿度が15%~85%)に戻してから使用してくださ  $\cup$
- ⓦ DVD-RAMディスクは、常に添付の保護ケースに収納し、ポリ袋に入れて密封してください。
- ⓦ DVD-RAMディスクのデータ面を手やもので触れないでください。
- 飲食や喫煙をしながらの取り扱いは避けてください。
- ⓦ DVD-RAMディスクは、専用のプラスチック保護ケースに入れて水平または垂直な状態にして 保管してください。
- ⓦ DVD-RAMディスクの上にものを置かないでください。
- 本装置に挿入するときは、ていねいに取り扱ってください。

## **付録C 別売品**

本装置用に次の別売品を用意しています。お買い求めの際は販売店に品名と型番をお申し付けくだ さい。

尚、EF-8172はカートリッジから取り出し不可のため使用できません。

![](_page_37_Picture_25.jpeg)

## **付録D 推奨品**

### <DVD-RAMディスクについて>

DVD-RAMディスクは、松下電器産業製または日立マクセル製を推奨します。

## <クリーニングキットのついて>

クリーニングキットは、松下電器産業製レンズクリーナー(LF-K123LCJ1)、ディスククリーナー (LF-K200DCJ1)を推奨します。

## **付録E EXPRESSBUILDERの使用について**

Express5800シリーズに標準で添付されているセットアップCD-ROM 「EXPRESSBUILDER」を使 用する際は、次の点について注意してください。

詳しくは、本装置に添付されている別紙「EXPRESSBUILDERご使用時の注意」を参照してくださ  $\cup$ 

#### ● EXPRESSBUILDERを起動できない

- → いったん本装置に接続しているインタフェースケーブルを取り外してから起動してくださ  $($
- シームレスセットアップ中にService Pack CD-ROMのセットを要求された
	- → Express5800シリーズ専用のセットアップツール「シームレスセットアップ」を使用する と、設定情報をあらかじめ入力しておくことで、自動でWindows 2000やWindows XP のインストールからセットアップまでを行うことができます(この間、Express5800シ リーズ本体のそばでセットアップの状況を確認する必要がありません)。

ただし、Service Packを適用する設定にしたときには、「ここから無人インストールにな ります。・・・」というメッセージが表示されたときにService Pack CD-ROMを本装置 にセットしてください。

Service Pack CD-ROMを本装置にセットせずに無人インストールを開始すると、インス トールの途中でService Pack CD-ROMのセットを要求されます。Service Pack CD-ROMを本装置にセットしてください。

- マスターコントロールメニューのセットアッププログラムを操作中にEXPRESSBUILDERの セットを要求された
	- → WindowsのAutorun機能から起動する「マスターコントロールメニュー」内のセットアップ メニューの中には、CD-ROMドライブにEXPRESSBUILDERをセットするよう要求して くるものがあります。本装置にセットしたEXPRESSBUILDERをCD-ROMドライブに セットしてからセットアップを続けてください。複数のCD-ROMドライブを搭載している 場合は、メッセージに表示されるドライブレターを参照して、該当するCD-ROMドライブ にセットしてください。

~ メモ欄 ~

#### 商標について

本書に記載されている会社名および商品名は各社の商標または登録商標です。 Windows XPはMicrosoft® Windows®XP Professional operating systemの略称です。 Windows 2000はMicrosoft® Windows®2000 Professional operating systemおよび Microsoft® Windows®2000 Server, Microsoft® Windows®2000 Advanced Serverの略 称です。

#### 海外でのご使用について

この装置は、日本国内での使用を前提としているため、海外各国での安全規格等の適用を受け ておりません。したがって、この装置を輸出した場合に当該国での輸入通関および使用に対し 罰金、事故による補償等の問題が発生することがあっても、弊社は直接・間接を問わず一切の 責任を免除させていただきます。

#### ご注意

- (1)本書の内容の一部または全部を無断転載することは禁止されています。
- (2)本書の内容に関しては将来予告なしに変更することがあります。
- (3)NECの許可なく複製・改変などを行うことはできません。
- (4)本書は内容について万全を期して作成いたしましたが、万一ご不審な点や誤り、記載もれなど お気づきのことがありましたら、お買い求めの販売店にご連絡ください。
- (5)運用した結果の影響については(4)項にかかわらず責任を負いかねますのでご了承ください。
- (6)本製品を第三者へ譲渡・売却する際は必ず本書も添えてください。

### N8151-32A

### 内蔵DVD-RAM装置取扱説明書

2003 年 4 月 初版

日本電気株式会社 東京都港区芝五丁目 7 番 1 号 TEL (03) 3454-1111 (大代表)

© NEC Corporation 2003

日本電気株式会社の許可なく複製・改変などを行うことはできません。

![](_page_43_Picture_0.jpeg)

N8151-32A 内蔵DVD-RAM装置 取扱説明書

本書は再生紙を使用しています。 **856-122946-001-A**